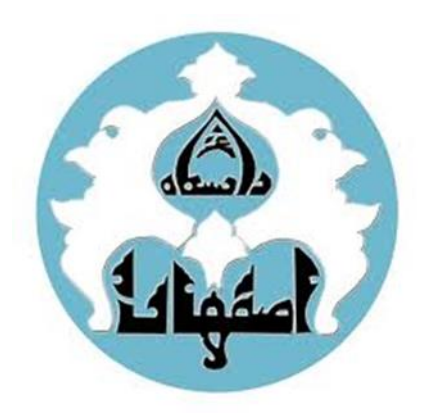

**Faculty of Biological Science and Technology Zoology and Botanical Department Practical Animal Physiology** 

**اندازه گيري ميزان هموگلوبين خون به روش سيان مت هموگلوبين (Hemoglobin Determination Based on Cyanmethemoglobin Method)**

**By: Shirin Kashfi Ph.D in Animal Development** 

Sh.kashfi@staf.ui.ac.ir

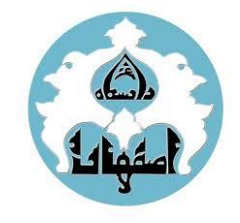

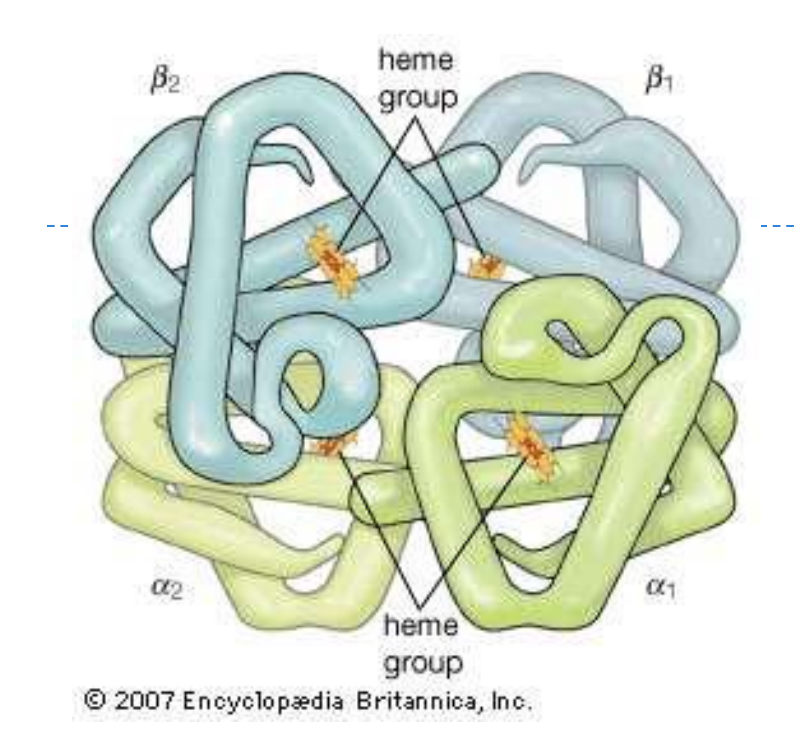

- هموگلوبين جزء اصلي گلبول هاي قرمز است
- نوعي پروتئين هم دار است که در انتقال اکسيژن از ريه ها به سلول ها براي متابوليسم اکسيداتيو نقش دارد
- هر مولکول هموگلوبين از يک قسمت پروتئيني به نام گلوبين و يک رنگدانه آهن دار به نام هم تشکيل شده است
- گلوبين از چهار زنجيره پلي پپتيدي تشکيل شده است. در بالغين هموگلوبين نوع قسمت عمده هموگلوبين موجود در خون را تشکيل مي دهد که از دو زنجيره α و دو زنجيره β تشکيل شده است
	- هموگلوبين مي تواند مقداري از دي اکسيد کربن توليد شده در سلول ها را نيز به صورت کاربامات به ريه حمل کند
	- هموگلوبين به ازاء هر دو مولکول اکسيژني که آزاد مي کند مي تواند به يک پروتون متصل شود، بنابراين در ايجاد ظرفيت بافري خون هم نقش دارد

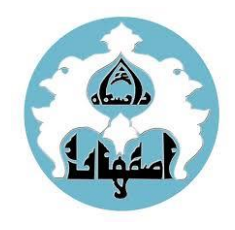

- ميزان طبيعي هموگلوبين :
- در خانم ها 2/11 1۴± ۱۴
	- در آقایان  $\mathsf{I}$  16 16 16 16
- در نوزادان به دليل بالاتر بودن تعداد گلبول هاي قرمز ميزان هموگلوبين آنها نيز بيشتر و به ميزان ±2 18 18 است →
- چون هموگلوبين در داخل گلبول هاي قرمز قرار دارد در اکثر مواقع کاهش يا افزايش آن در ارتباط با کاهش يا افزايش تعداد گلبول هاي قرمز است. اما مستقل از تعداد گلبول هاي قرمز هم مي تواند تغيير کند
	- تغيير فيزيولوژيک ميزان هموگلوبين: بر اساس جنسيت، بارداري يا ارتفاع مي تواند تغيير کند
		- تغيير پاتولوزيک ميزان هموگلوبين:
		- کاهش مقدار هموگلوبين: در اثر خونريزي يا نقص در مغز استخوان
	- افزايش ميزان هموگلوبين: در هر حالتي که تعداد گلبول هاي قرمز بيش از حد طبيعي شود

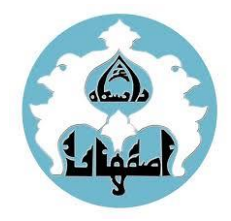

#### **اهميت اندازه گيري ميزان هموگلوبين**

 اندازه گيري ميزان هموگلوبين يکي از متداولترين تست هاي بررسي يک نمونه خون است. با اندازه گيري هموگلوبين مي توان به طور غير مستقيم ظرفيت حمل اکسيژن توسط خون را ارزيابي کرد. همچنين براي تشخيص انواعي از آنمي ها کاربرد دارد اندازه گيري ميزان هموگلوبين يک نمونه خون بر اساس روش سيان مت هموگلوبين انجام مي گيرد

#### **اصول روش سيان مت هموگلوبين**

- براساس روش هاي فتومتري بنا شده است که در آن هموگلوبين موجود در نمونه خون به کمک درابکين (regent Drabkin (به سيان مت هموگلوبين تبديل مي شود
	- ميزان سيان مت هموگلوبين توليد شده بستگي به ميزان هموگلوبين موجود در نمونه دارد
- سپس جذب نوري اين محلول سيان مت هموگلوبين در طول موج 540 نانومتر و در مقابل بالنک قرائت شده و با جذب نوري يک محلول استاندارد هموگلوبين مقايسه مي شود تا غلظت هموگلوبين نمونه مجهول به دست آيد

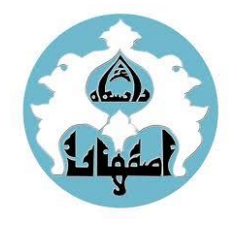

## مواد و وسايل مورد نياز

- خون کامل همراه با ضد انعقاد
- کيت اندازه گيري هموگلوبين توتال به روش سيان مت هموگلوبين
	- لوله آزمايش
	- پيپت سرنگي
- پيپت هموگلوبين )پيپت ( همراه با مکنده دهاني يا سمپلر با حجم 20 ميکروليتر
	- دستگاه اسپکتروفتومتر
		- کووت
		- پنبه و الکل
			- پارافيلم

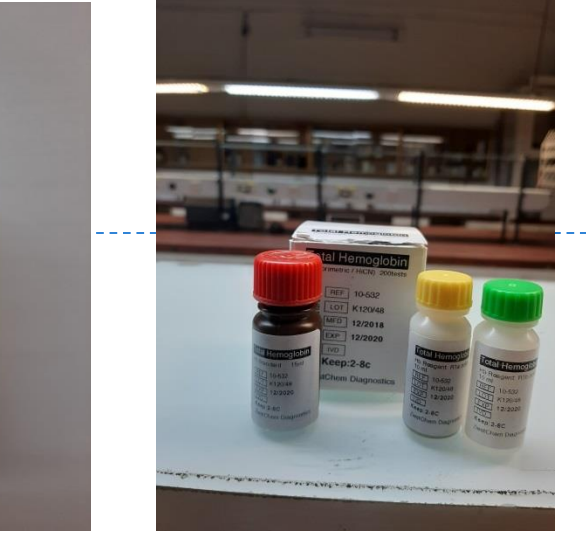

کيت اندازه گيري هموگلوبين توتال

Total Hemoglobin

REF 10-532 LOT K120/48

MFD 12/2018 **EXP** 12/2020

**Keep:2-8c** ZiestChem Diagnostics

**1053** 

 $\frac{1}{\sqrt{1}}$ 

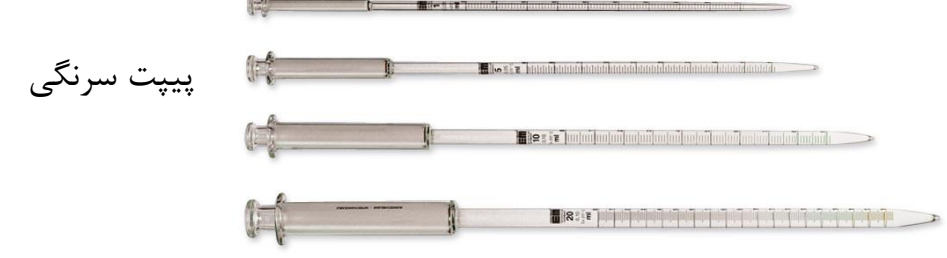

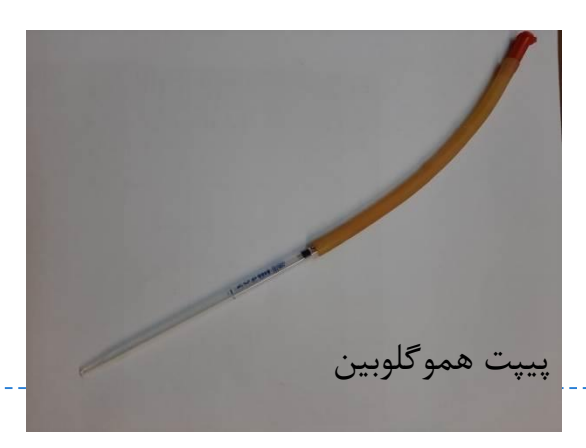

## **دستگاه اسپکتروفتومتر (spectrophotmeter(**

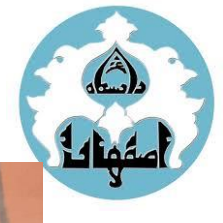

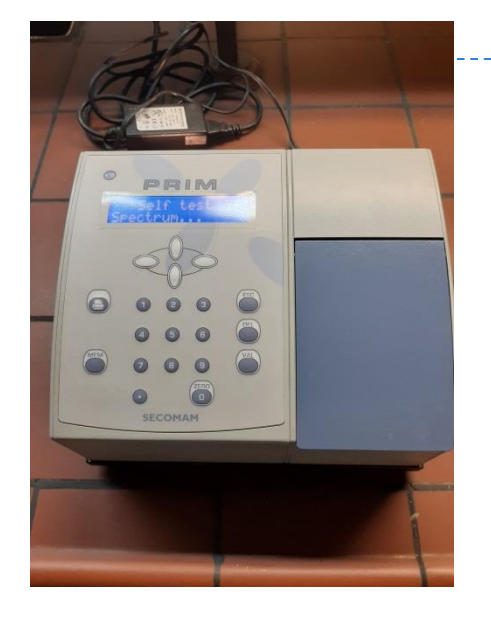

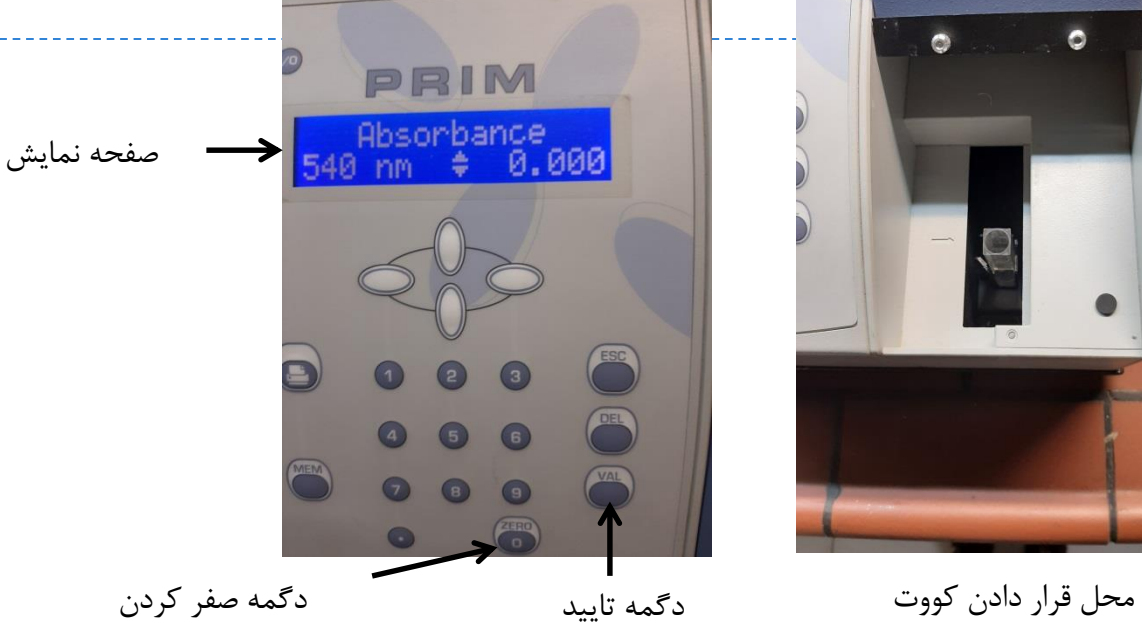

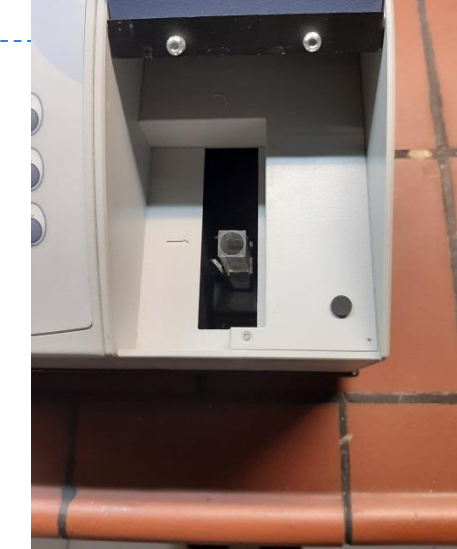

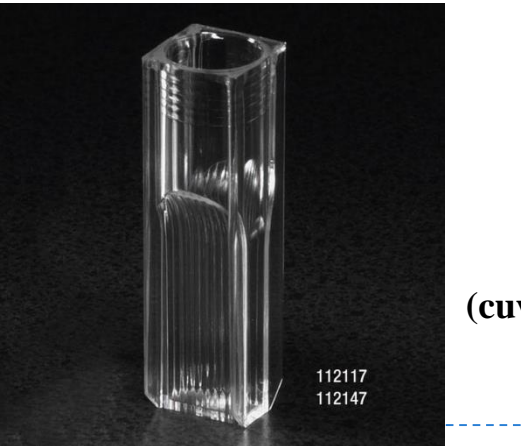

**کووت (cuvette(**

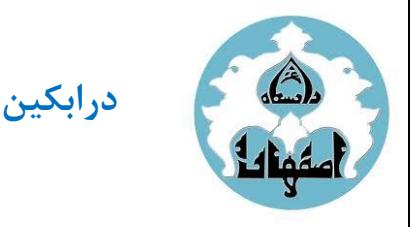

- ترکيب درابکين شامل فروسيانيد پتاسيم و سيانيد پتاسيم در يک محيط قليايي است
- . فروسيانيد پتاسيم موجود در درابکين مي تواند آهن دو ظرفيتي هم را احيا کرده و در نتيجه مت هموگلوبين توليد مي شود. مت هموگلوبين تمايل زيادي براي باند شدن با سيانيدها دارد بنابراين با سيانيد پتاسيم ترکيب سيان مت هموگلوبين را توليد مي شکند
	- درابکين با هيچ يک از پروتئين هاي خون به غير از هموگلوبين واکنش نمي دهد
		- درابکين به رنگ زرد روشن است و بايد در ظروف تيره نگهداري شود
	- هنگام استفاده از محلول درابکين بايد توجه نمود که بيش از يک ماه از تهيه آن نگذشته باشد و هنگام پيپت کردن کف نکند
	- در اين آزمايش داربکين به عنوان بالنک براي صفر کردن دستگاه اسپکتروفتومتر و نيز براي رقيق کردن محلول استاندارد غليظ هم به کار مي رود

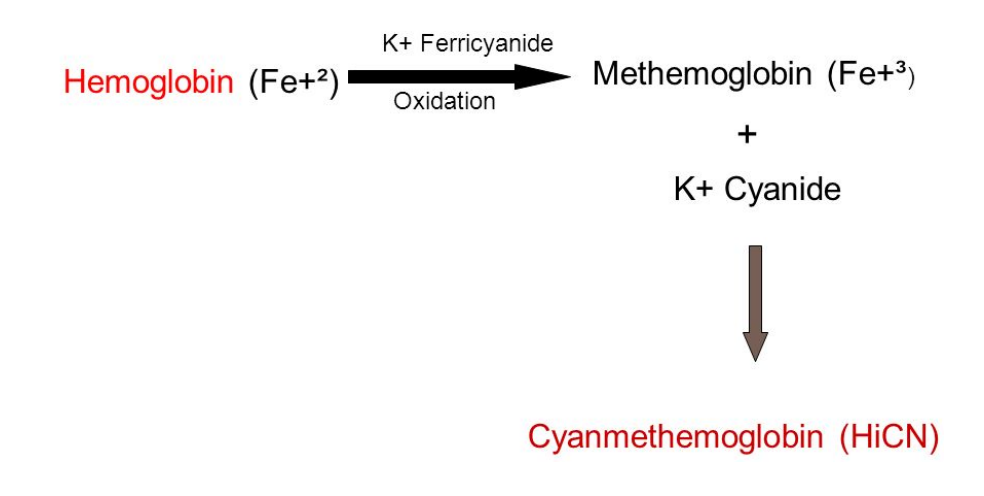

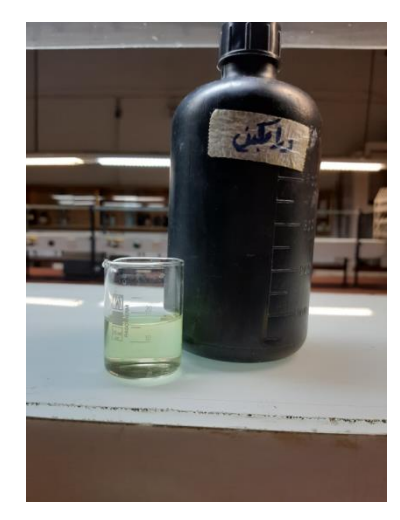

شيرين کشفي- آزمايشگاه فيزيولوژي جانوري

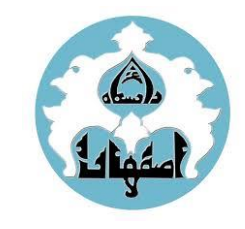

**روش کار**

- محلول هاي استاندارد با غلظت هاي ،8 12 و 16 گرم درصد از روي استاندارد غليظ 20 گرم درصد تهيه کنيد
	- 5 ميلي ليتر از محلول درابکين را داخل يک لوله آزمايش خشک و تميز پيپت کنيد
- به ميزان 20خون کامل با کمک پيپت هموگلوبين يا سمپلر برداريد. دقت کنيد که ميزان الزم خون را دقيق برداشت کنيد و با کمک پنبه اطراف سر پيپت را تميز کنيد تا خون اضافه برداشت نشود
	- خون را داخل درابکين با دقت تخليه کنيد. توجه کنيد که درابکين کف نکند
	- در لوله آزمايش را با پارافيلم مسدود کرده و به آرامي لوله را سر و ته کنيد تا خون و درابکين کامالً مخلوط شوند
		- لوله آزمايش محتوي خون و درابکين را به مدت ده دقيقه در حرارت محيط قرار دهيد
		- جذب نوري محلول مجهول خود و نمونه هاي استاندارد تهيه شده را در طول موج 540 نانومتر قرائت کنيد
		- با استفاده از نرم افزار Excel منحني استاندارد رسم کرده و غلظت هموگلوبين نمونه مجهول را به دست آوريد

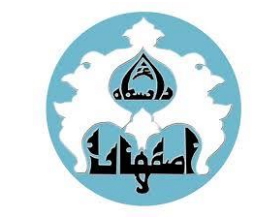

#### **تهيه محلول هاي استاندارد هموگلوبين**

- با استفاده از محلول استاندارد غليظ موجود در آزمايشگاه و درابکين غلظت هاي مختلفي از محلول استاندارد مي توان تهيه نمود
	- حجم محلول هاي تهيه شده بستگي به گنجايش کووت دستگاه اسپکتروفتومتر مورد استفاده دارد
	- از رابطه زير براي به دست آوردن مقداري که بايد از محلول استاندارد غليظ برداشت شود، استفاده مي شود

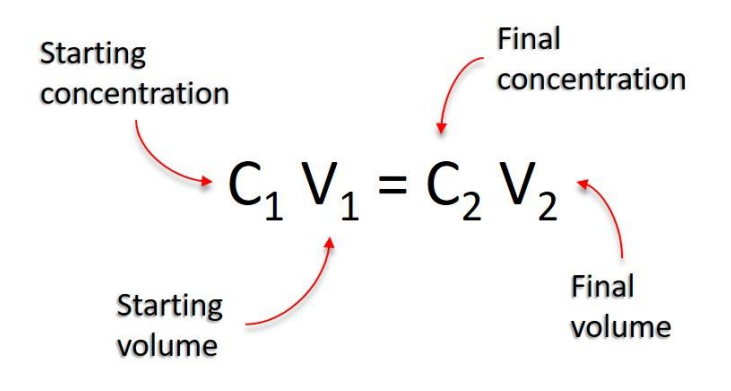

چون حجم کووت موجود در آزمايشگاه (منظور آزمايشگاه فيزيولوژي جانوري دانشگاه اصفهان است) ۱ ميلي ليتر (معادل ۱۰۰۰ ميکروليتر) است، پس از به دست آوردن مقدار لازم از محلول استاندارد غليظ آن را از ١٠٠٠ کم کرده تا حجم درابکيني که بايد به استاندارد غليظ اضافه شود تا غلظت مورد نظر به دست آيد، محاسبه شود

## **تهيه محلول هاي استاندارد هموگلوبين**

 مثال براي به دست آوردن محلول استاندارد با غلظت 8 گرم بر دسي ليتر از محلول استاندارد غليظ 20 گرم بر دسي ليتر در حجم نهايي 1 ميلي ليتر محاسبات به طريق زير است:

 $C_1 U_1 = C_2 U_2$  $J, J'$  Cide  $C, = 4.9$   $T/d$  $U_1 = 2$  $y$   $i$   $i$   $c_2$  =  $\wedge$  gr/dl  $34202 = 1...10$  $Y^{\frac{3}{2}}$   $\frac{2\pi}{X}$  ? =  $\Lambda^{5\frac{3\pi}{2}}$  ... 41 U, = F. . 111 blestert; (; il) lão 1... = f., = 7.. 10/ 1/1 = "

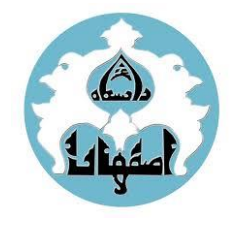

**تهيه محلول هاي استاندارد هموگلوبين**

 به اين ترتيب براي تهيه 1 ميلي ليتر از پنج غلظت مختلف از استاندارد هموگلوبين با غلظت 20 گرم بر دسي ليتر مي توان از جدول زير استفاده نمود:

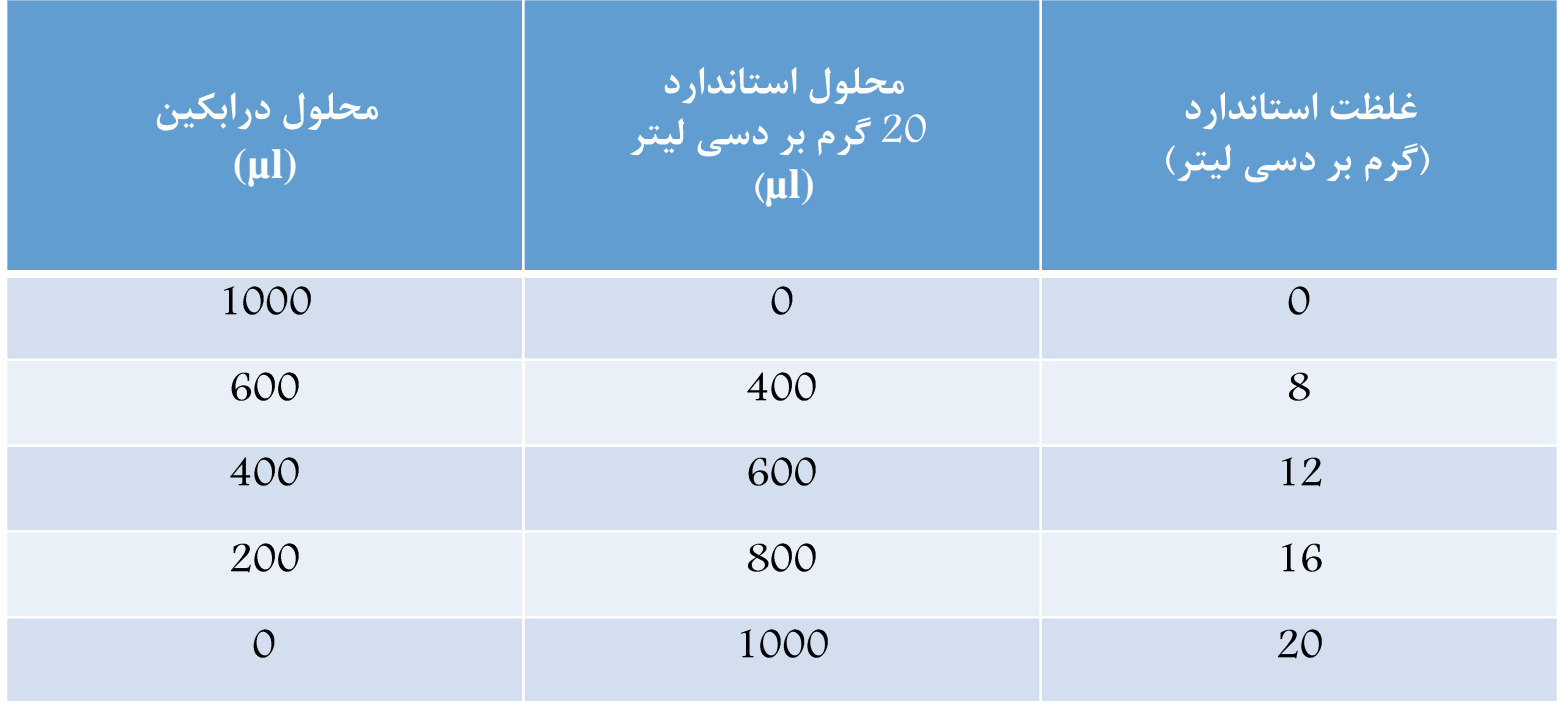

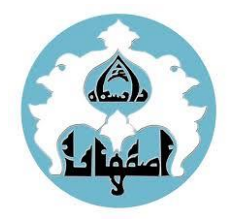

## **روش محاسبه غلظت هموگلوبين نمونه خون مجهول**

- **الف( استفاده از منحني استاندارد**
- با استفاده از نرم افزار منحني استاندارد رسم کرده و معادله خط منحني رسم شده را به دست آوريد. سپس با قرار دادن جذب نوري نمونه مجهول در معادله خط غلظت هموگلوبين نمونه مجهول را به دست آوريد
	- **ب( استفاده ار فرمول زير**

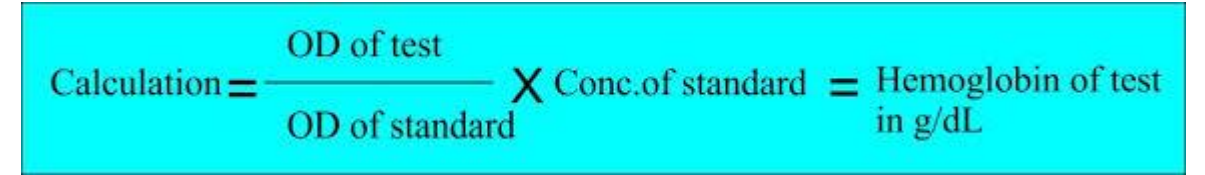

- در فرمول باال بايد از غلظت استاندارد غليظ استفاده کرد
	- استفاده از منحني استاندارد روش دقيقتري است

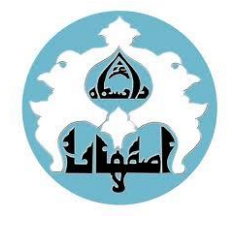

- در صفحه غلظت ها را در يک ستون و جذب نوري هر يک را در ستون ديگري وارد کنيد )مي توان در دو رديف هم وارد کرد(
	- در منوي روي گزينه کليک کرده و اولين نمونه از انواع منحني هاي موجود را انتخاب کنيد

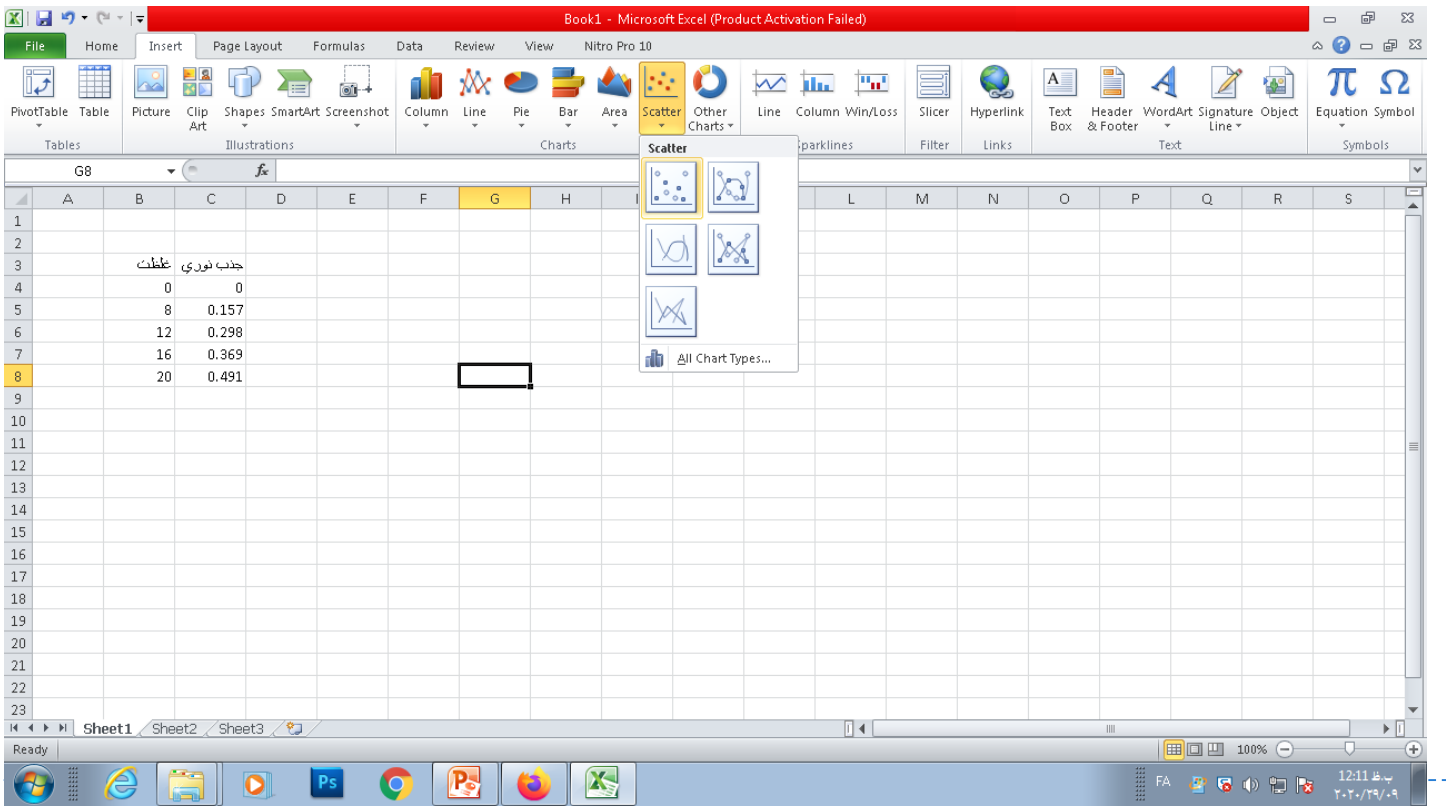

روي صفحه سفيد کادر منحني باز شده کليک راست کرده و از منوي باز شده گزينه را انتخاب کنيد

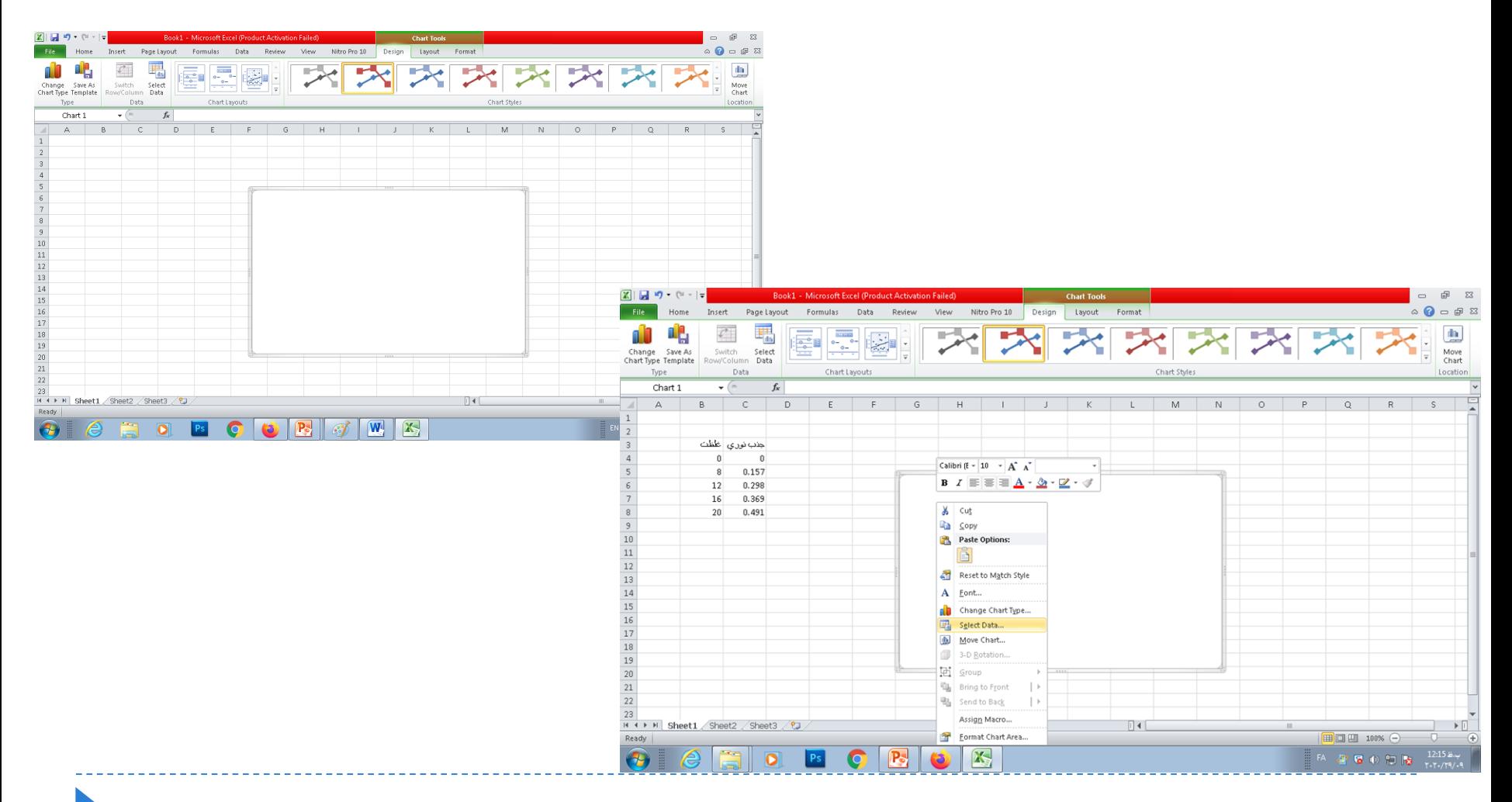

شيرين کشفي- آزمايشگاه فيزيولوژي جانوري

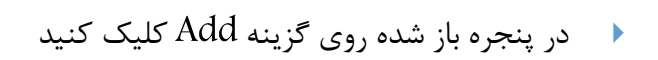

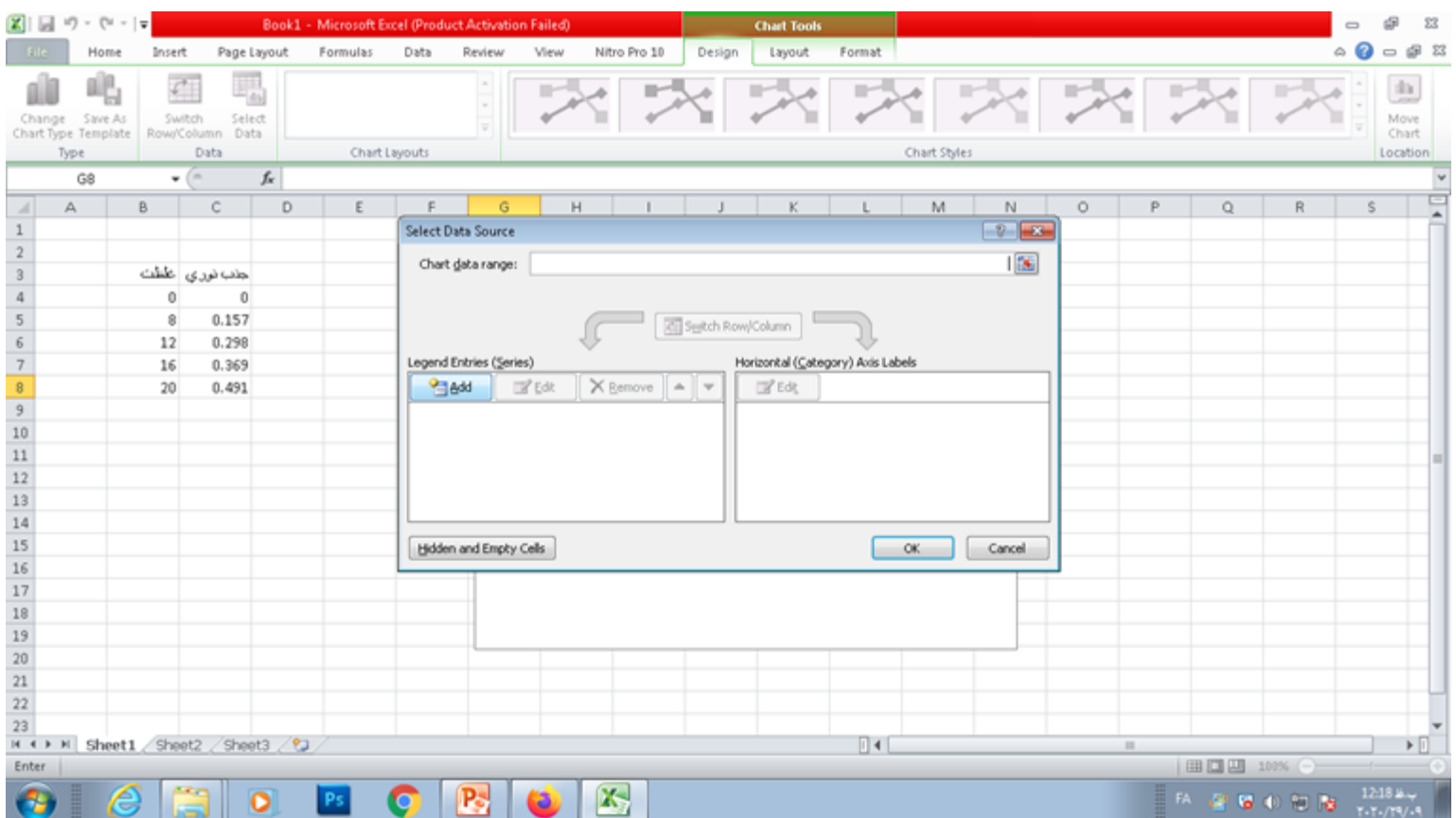

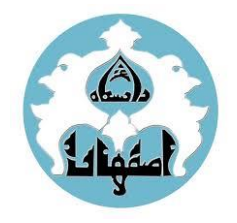

- در پنجره باز شده روي فلش قرمز مربوط به کادر کليک کرده و سپس با مقادير مربوط به غلظت را در اين کادر وارد کنيد و دوباره فلش قرمز را بزنيد
- سپس فلش قرمز مربوط به کادر series Y value را کليک کرده و سپس با click & drag مقادير مربوط به جذب نوري را در اين کادر وارد کنيد و دوباره فلش قرمز را بزنيد
- در پايان با زدن <sup>0</sup>K مربوط به هر پنجره از اين مرحله خارج شويد؛ به اين ترتيب نقاط متناظر غلظت و جذب نوري روي منحني رسم شده مشخص مي شود

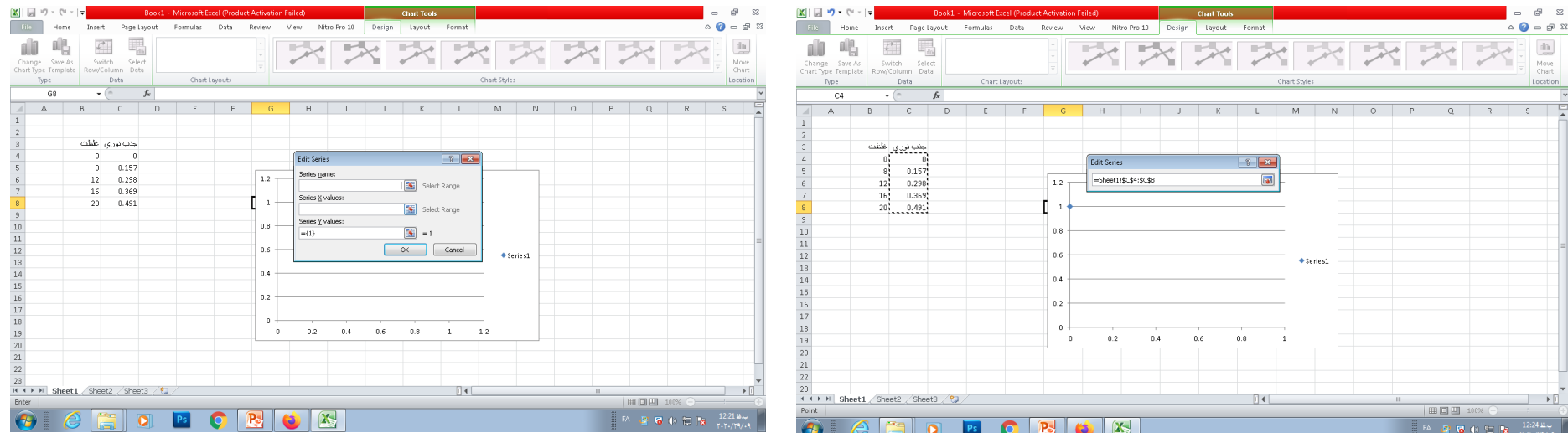

شيرين کشفي- آزمايشگاه فيزيولوژي جانوري

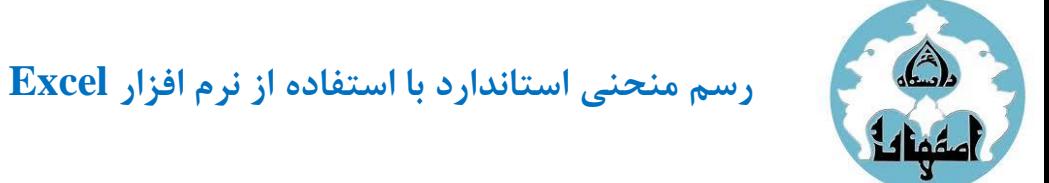

- با کليک روي يکي از خطوط افقي آنها را انتخاب و حذف کنيد
- در صورت تمايل مي توانيد باکس در گوشه سمت راست را حذف يا مطلب مورد نظر خود را در آن بنويسيد و جاي آن را هم تغيير دهيد

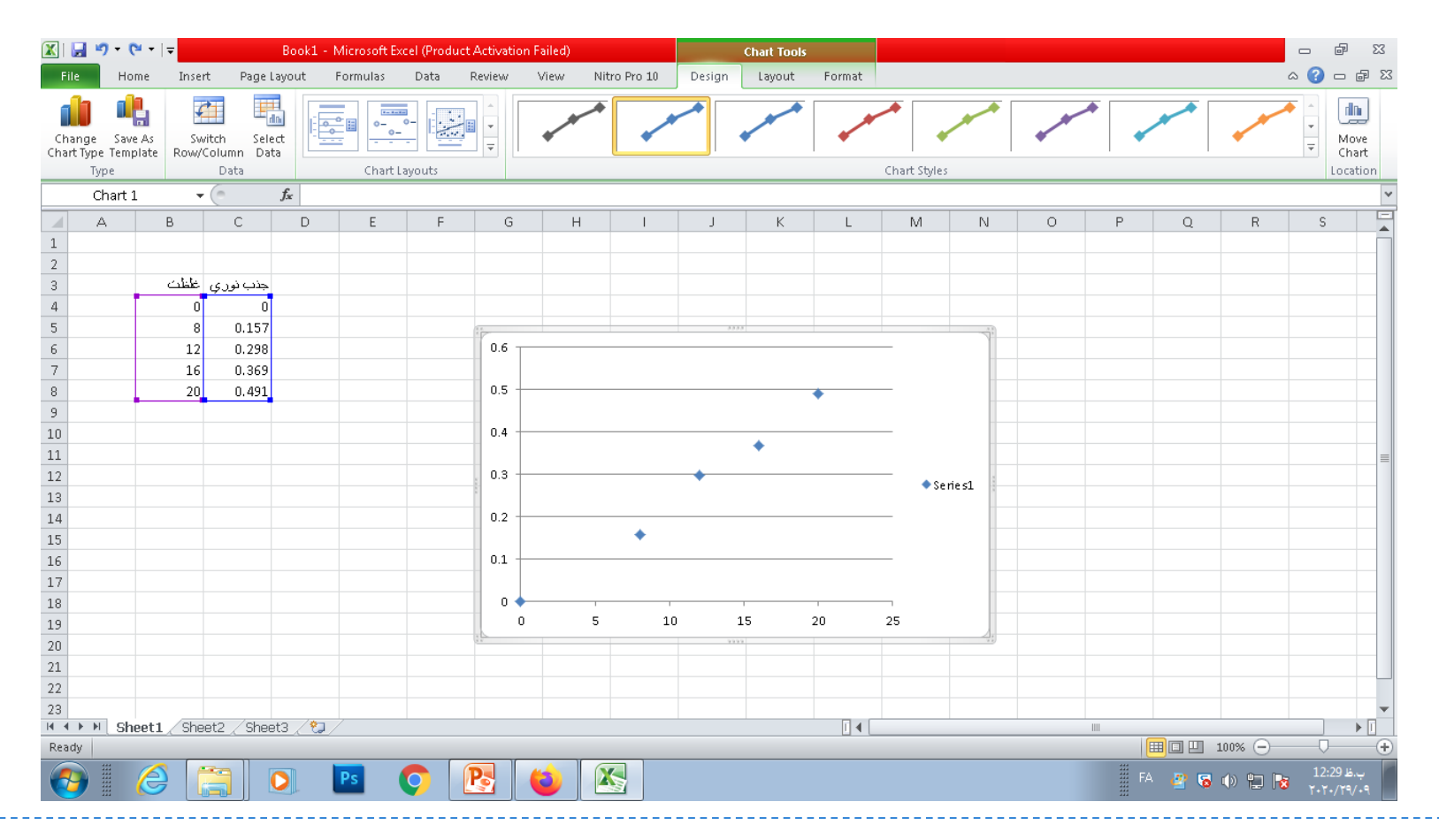

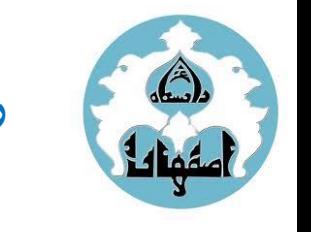

 براي رسم بهترين خط روي يکي از نقاط داده شده روي منحني کليک راست کرده و از پنجره باز شده گزينه را انتخاب کنيد

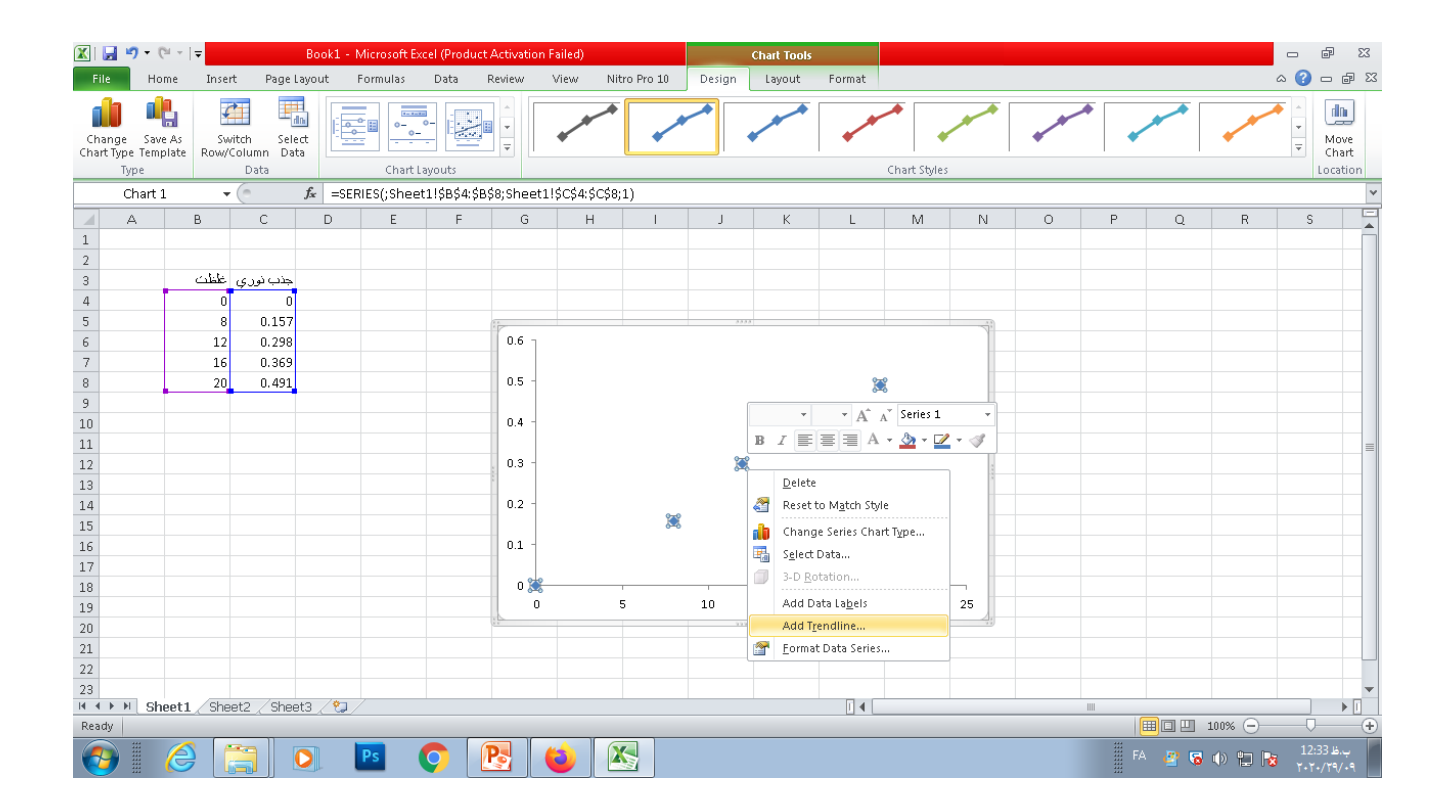

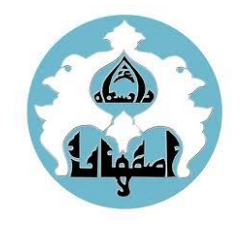

- ♦ در پنجره باز شده گزینه خطی (linear) را مشخص کنید
- ♦ همچنین گزینه های نمایش معادله خط روی نمودار (display equation on chart) و در صورت تمایل -display R را فعال کنید, square value on chart
	- ♦ با بستن پنجره باز شده همه موارد مشخص شده روی نمودار نشان داده خواهند شد
		- ♦ چون نمودار خطی است، معادله خط به صورت کلی V=ax-b خواهد بود •

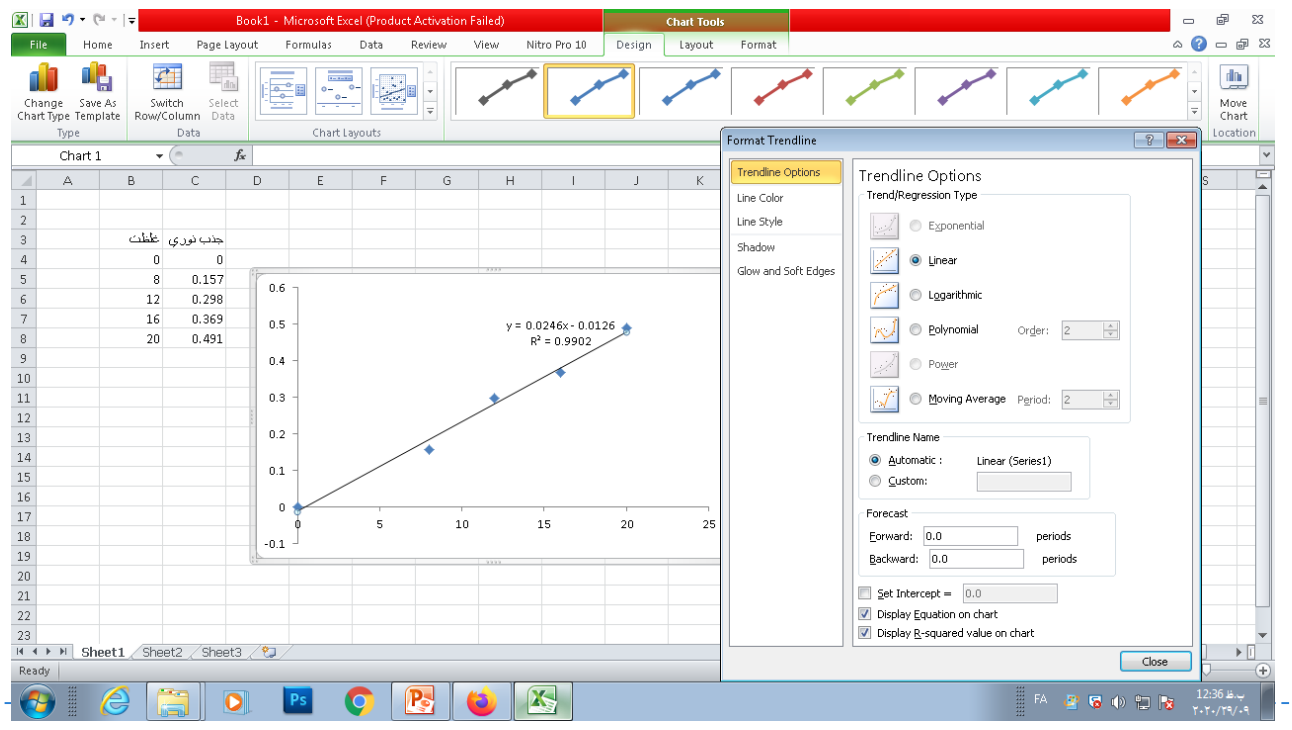

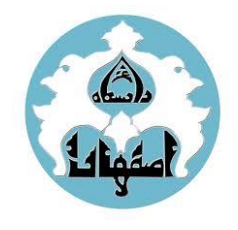

- براي مشخص کردن هر يک از محورهاي نمودار به روش زير عمل کنيد:
- روی صفحه منحنی کليک کنيد تا منوی های بيشتری در اختيار شما قرار گيرد؛ سپس منوی  $l$ layout را در نوار بالای برنامه اکسل انتخاب کنيد
	- از گزينه Axis titles ابتدا گزينه primary horizental axis title و سپس title below axis را انتخاب کنيد  $\mathcal{L}$
	- در باکس مشخص شده روی نمودار مطلب خود که نشان دهنده آن است که محور  $X$ ها چه چيز را نشان مي دهد، بنويسيد  $\mathcal{B}$ 
		- دوباره از گزينه Axis title ابتدا گزينه primary vertical axis title و سپس rotated title را انتخاب کنيد  $\overline{A}$
	- در باکس مشخص شده روی نمودار مطلب خود که نشان دهنده آن است که محور  $Y$ ها چه چیز را نشان می دهد، بنویسید  $.5$

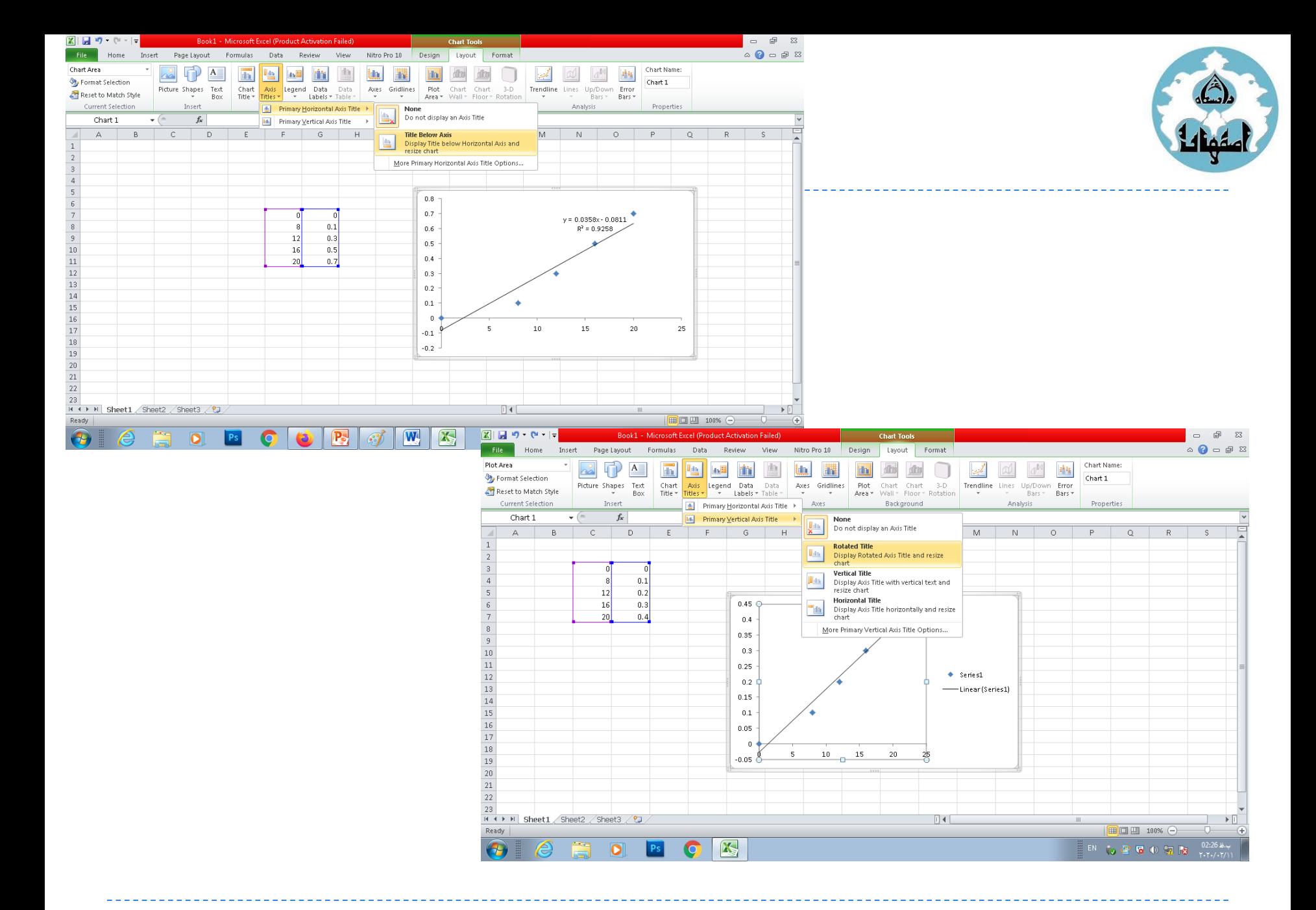

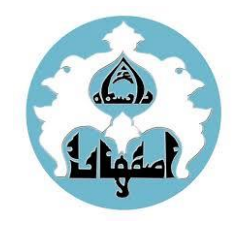

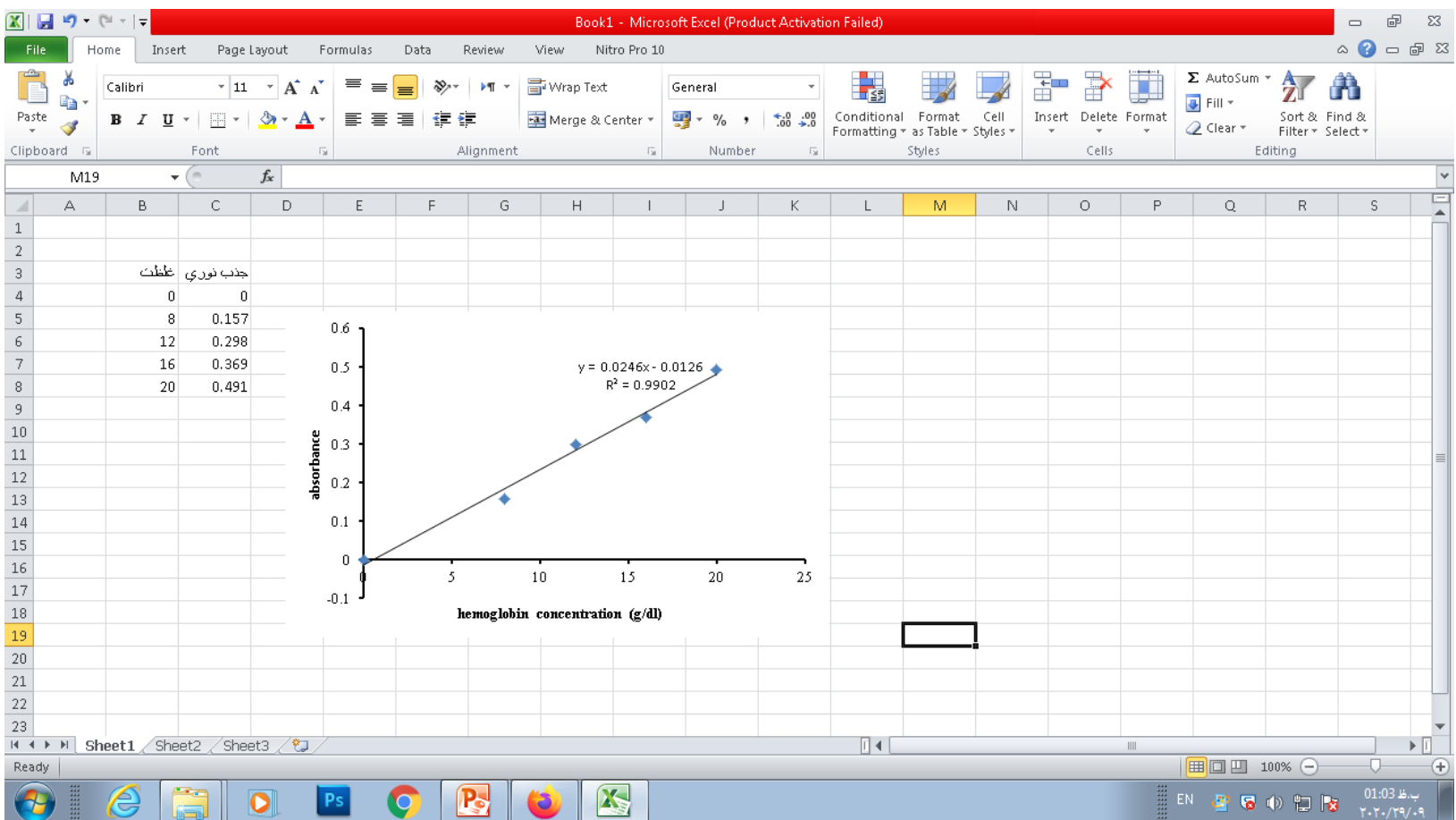

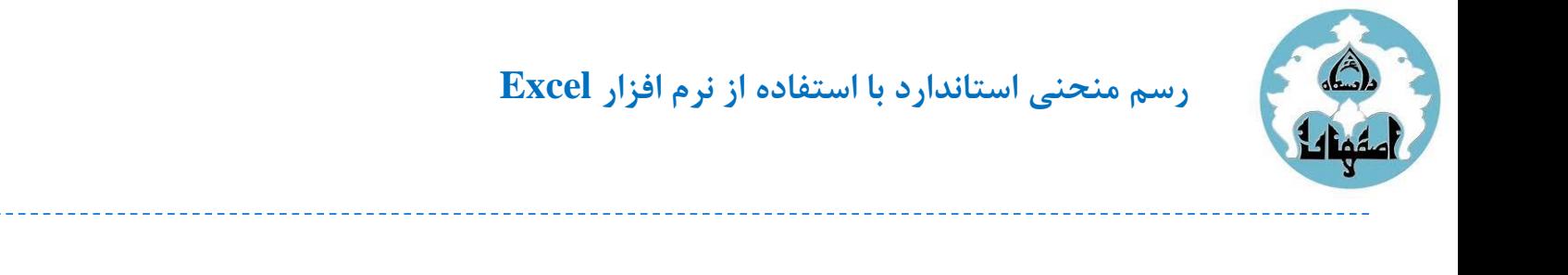

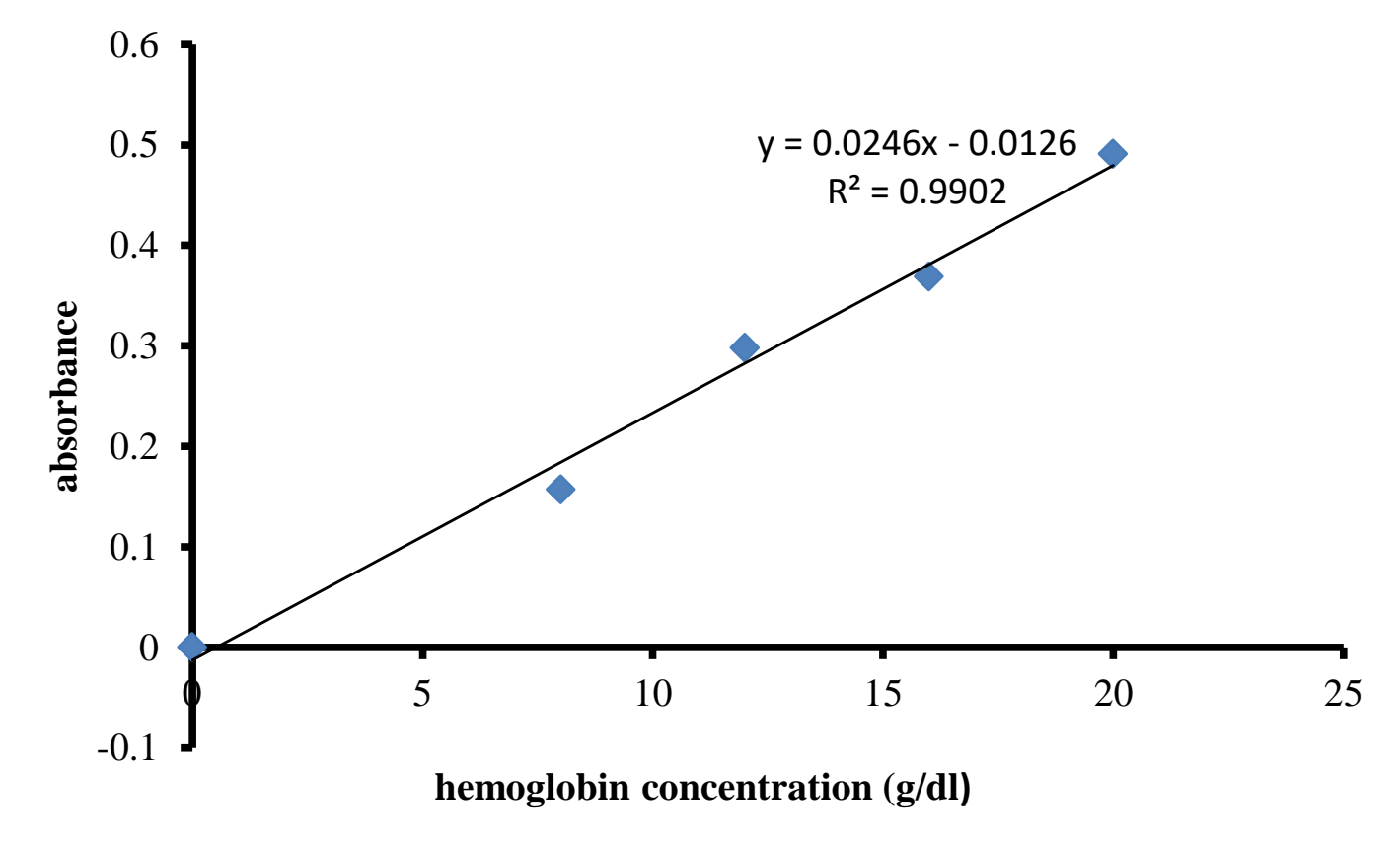

# **FOODS TO BOOST YOUR LOW HEMOGLOBIN LEVEL**

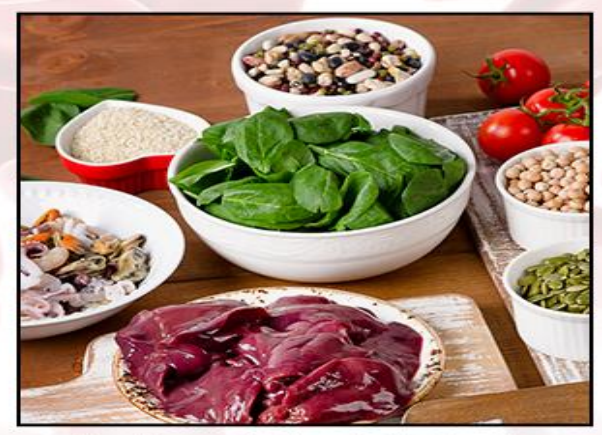

**IRON-RICH FOODS** 

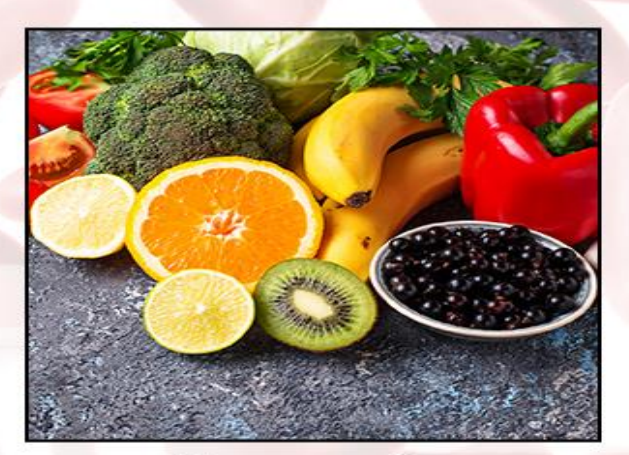

**VITAMIN C** 

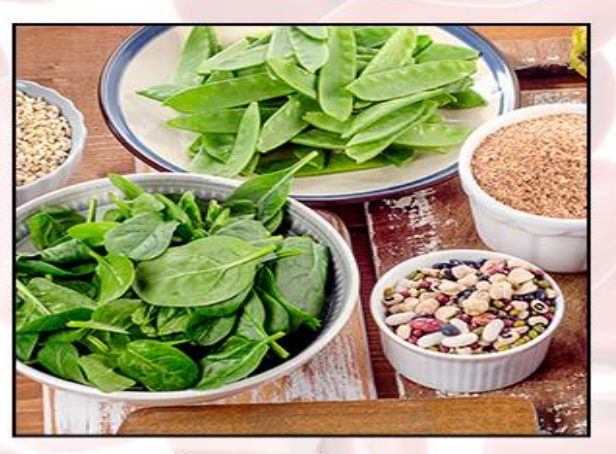

**FOLIC ACID** 

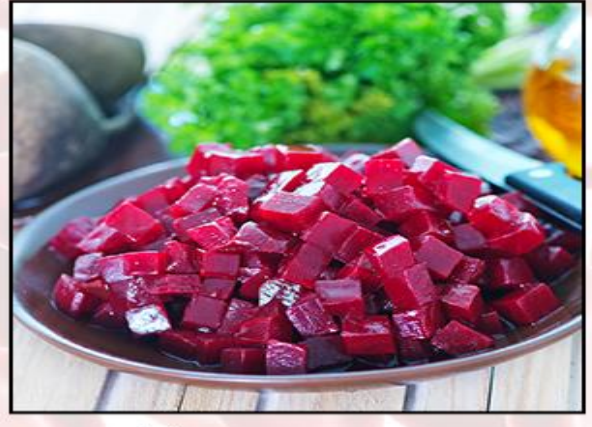

**BEETROOTS** 

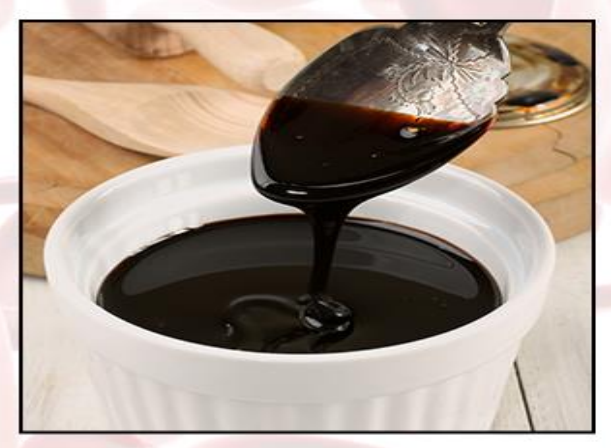

**BLACKSTRAP MOLASSES** 

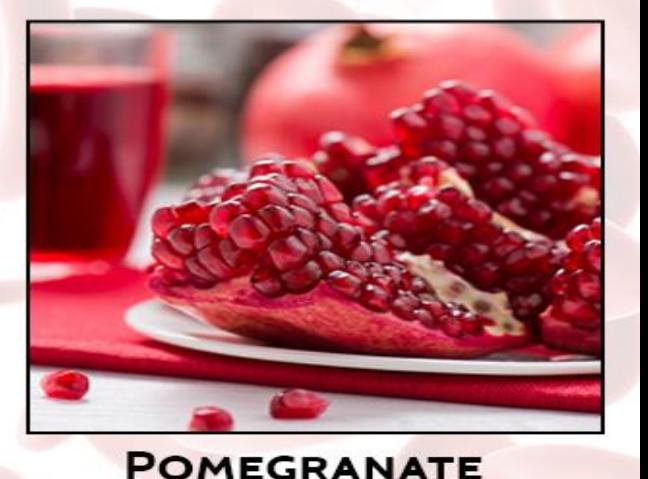